i810 Chipset MicroATX Form Factor Main Board User's Manual

### **Copyright**

Copyright ©1999 by this company. No part of this document may be reproduced, transmitted, transcribed, stored in a retrieval system, or translated into any language or computer language, in any form or by any means without prior written permission. This manual and the information contained herein are protected by copyright. All rights reserved.

Manual version: 1.0 Ref. No: 3053177 Published in 1999

#### **Warning and disclaimer**

This manual is designed to provide information about the Pentium® II (Socket370) main board. Each effort has been made to make this manual as accurate as possible, but no warranty or fitness is implied. All the information is provided on an 'as is' basis. The author and his corresponding publishing company shall have neither liability nor responsibility to any person or entity with respect to any loss or damages arising from the information contained in this manual or from the use of the system board that accompanies it.

Information contained in this manual is subject to change without notice. The manufacturer of the system board will not be held responsible for technical or editorial omissions made herein, nor for the incidental or consequential damages resulting from its furnishing, performance, functionality or use. Subsequent changes to this manual will be incorporated into the next edition. We welcome any suggestion regarding this manual or our computer products.

#### **Trademarks**

- **Intel® and Pentium® are registered trademarks of Intel® Corporation.**
- **IBM® is a registered trademark of International Business Machines Corporation.**
- **Microsoft is a registered trademark of Microsoft® Corporation.**
- **PCI is a registered trademark of PCI Special Interest Groups.**
- **AWARD® is a registered trademark of Award Software Inc.**

All other trademarks are the property of their respective owners.

# **Table of contents**

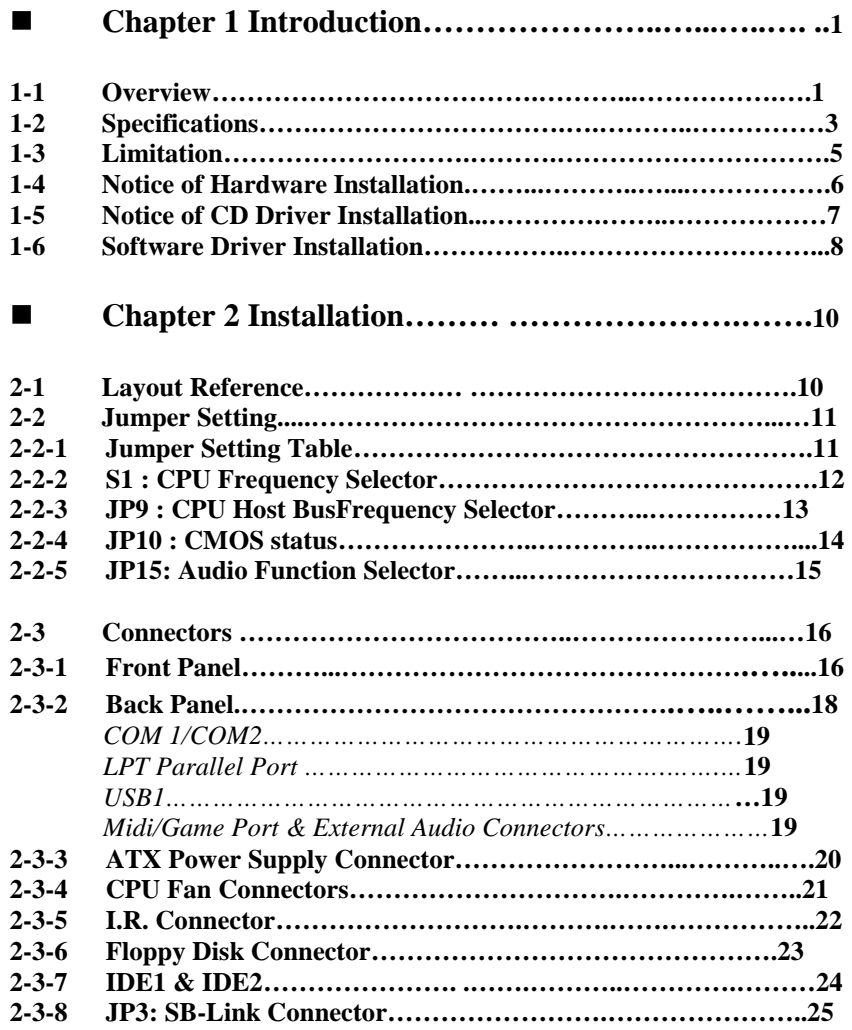

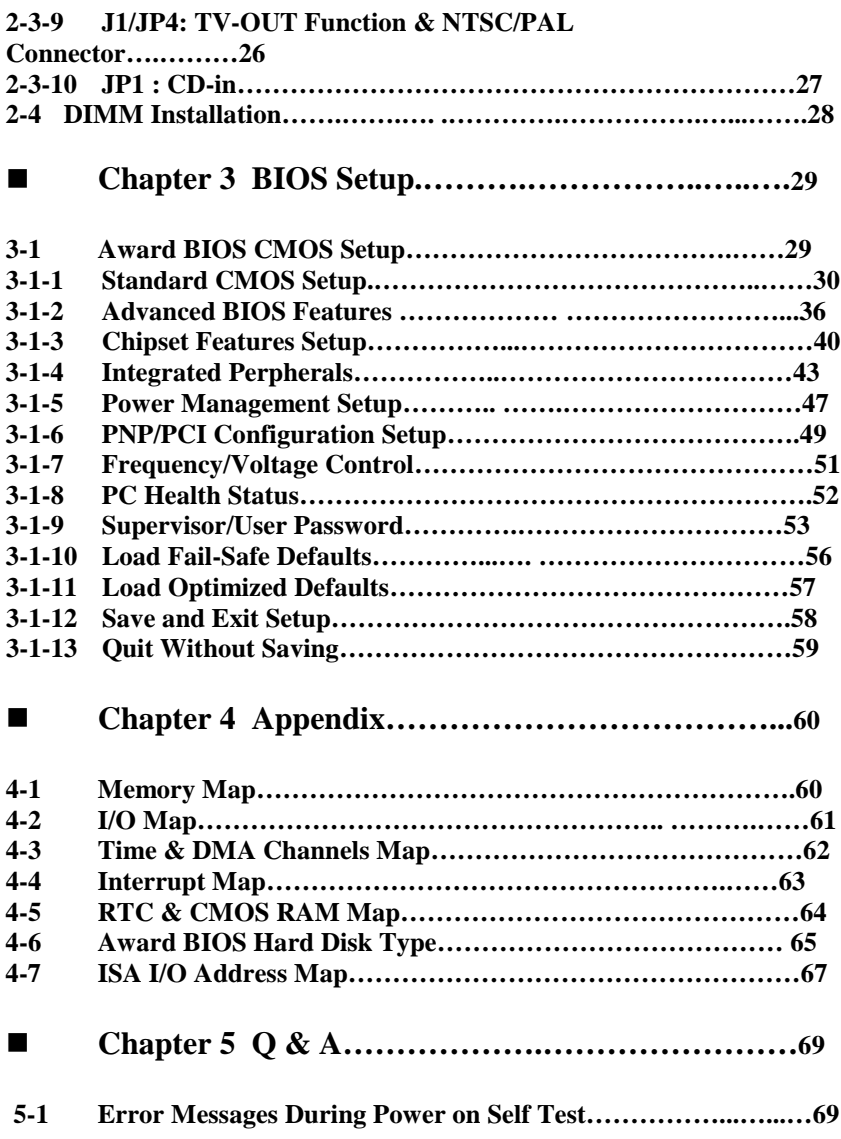

# **Chapter 1 Introduction**

# **1-1 Overview**

The main board utilized Intel's latest i810 chipset which is integrated with new architects such as integrated graphic, sound, ULTRA DMA-66(optional), USB & AMR is designed to fit INTEL PPGA type Socket-370 CPUs.

Intel's i810 is a cost-effective but high performance chipset which has integrated graphics controller(i752) with a 24 Bit 230MHz RAMDAC & software MPEG2 DECODE. It supports UMA (unified memory architect) mode up to 64MB with main memory or 4MB 3D texture memory(or called display cache) that can accelerate its 3D graphics performance. The on board AD1881 AC-97 CODEC chip provides perfect 3D sound function.

The main board also implements ITE I/O LPC controller utilizing with fully Plug and Play devices and keyboard password setup. It supports 2.88 MB Floppy, Dual 16550 compatible (with 16 bytes FIFO, up to 460K baud rate) serial Port, ECP (Enhanced Capabilities Port), EPP (Enhanced Parallel Port) parallel port, SPP(Standard Parallel Port), Infrared IrDA (HPSIR), and Amplitude Shift Keyed IR. (ASKIR) port and hardware monitor functions too.

The main board contains  $3*PCI \& 1*ISA$  (optional) for highest performance I/O add-on adapter cards. The main board supports three Bus Mastering Slots for high-performance I/O add-on cards. It supports Matrix Independent PCI routing for optimal multiple PCI adapter operations and is PCI2.2 specification compliant. 133MB/s data transfer rate can be compared to 33MB/s on EISA bus, or 8MB/s on ISA bus. It support back to back sequential CPU to PCI Memory writes to PCI Burst Write for full PCI throughput. The new AMR Slot is designed to fit low cost A(Audio) M(Modem) R(Riser) or MR card.

The main board has 2 dual in-line memory modules (DIMM) which can be installed with PC-100 SDRAM memory. The memory subsystem supports up to 512 MB SDRAM of non-buffered 3.3V using standard 168-pin DIMM sockets.

The main board is strengthened with Power Management Wake up Event such as **"Modem ring on"** which are the new inventions to enable PCs to be turned on over the network or modem. These are also key benefits in PC operation, asset management, new system setup and power conservation.

In addition to the above hardware features, this main board is DIP switch design which allows user to set CPU frequency through BIOS. With this design, the disadvantages of setting hardware CPU jumpers are improved to a better and easier procedure through BIOS.

In conclusion, the system chipset and design make the main board a high performance, cost-effective, and energy efficient main board which meets a variety of price/performance levels. The main board is an ideal platform for the increasing requirements of today's and future's desktop applications.

# **1-2 Specifications**

**Chipset:** There are 4 sets of i810 listed as below:

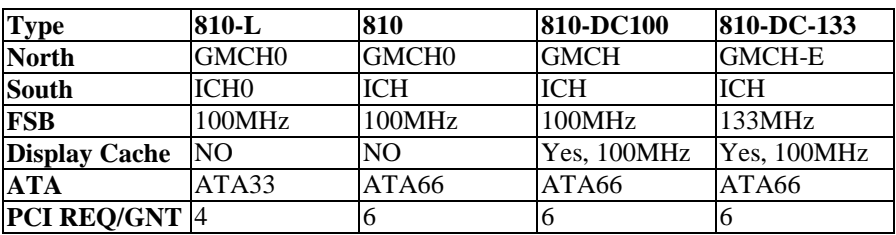

- **CPU :** can take current 66MHz FSB Celeron-A CPU or later 100MHz version.
- Memory : accepts 2 \* DIMM in PC-100 specification memory
- **VGA** : On chip 3D graphics function with shared (i810L & i810) or 4MB (i810DC -100/133) 3D texture memory (or called display cache)
- **Sound :** Provides sound function with AD1881 AC-97 3D sound CODEC.
- **Expansion Slot :** 1x ISA slots(optional), 3x PCI slots, 1 x AMR(used for AMR card or MR card)
- $\bullet$ **IDE :** support ULTRA DMA-33(i810L) or 66(i810, i810DC-100/133) mode
- **PCB Board size :** 24.40cm x 22.0cm, Micro ATX form factor
- **Optional Items:**
	- TV-out (Chrontal CH7007 chip is needed)
	- ISA Slot (ITE-8888 chip is needed)

*Caution : System needs PC-100 memory & over 1 Ampere current power supply for this* **main board** 

### **Other features**

- Modem ring on
- Windows 95/98 power off
- Keyboard wake-up
- Mouse wake-up
- DMI, ACPI supported BIOS

# **1-3 Limitation**

There are some limitations on i810 chipset shown as below:

#### **1. Hardware:**

- ∗ Must use PC-100 specification DIMM
- ∗ Must use over 1 Ampere current (I) power supply.
- ∗ PCI3 slot is limited as "Slave" mode only; it can not take "Master" mode add-on cards like SCSI….
- ∗ Incompatible with all S3 series PCI VGA cards; using on-board VGA function is recommended!

#### **2. Software (Driver or BIOS):**

- ∗ Suspend to RAM (STR) function is not ready.
- ∗ Windows 95 & 98 don't provide driver (utilities) for i810 chipset. User needs to install driver carefully before using this board(Refer to 1-6 i810 driver and utility installation)

 ∗ If user needs to run "Final Reality" 3D test program, please copy "MSVCRT.DLL" hidden file from attached CD to one formatted floppy diskette and then copy it to hard disk driver path as C:\windows\system to update "MSVCRT.DLL" file. [ $CD \rightarrow$  Floppy Diskette  $\rightarrow$  HDD ]

# **1-4 Notice of Hardware Installation**

Before installing the main board hardware, note the following things.

#### **A. Check the package**

If any of the below items is missing or damaged, contact the dealer from whom you purchase. Leave this main board in its original package until you are ready to install it. In the package, there are:

- the main board
- manual
- cables
- driver & utility / CD

#### **B. Make sure power is off.**

During hardware installation, be sure there is no power connected at this period.

#### **C. Avoid ESD (Electrical Static Discharge)**

While working with this main board, always wear a grounded wristband or ankle strap to avoid ESD (Electrical Static Discharge).

# **1-5 Notice of CD Driver Installation**

This CD contains the following drivers. The user must read "Index" (HTML format) before installing required drivers. Index offers all the information on all the drivers.

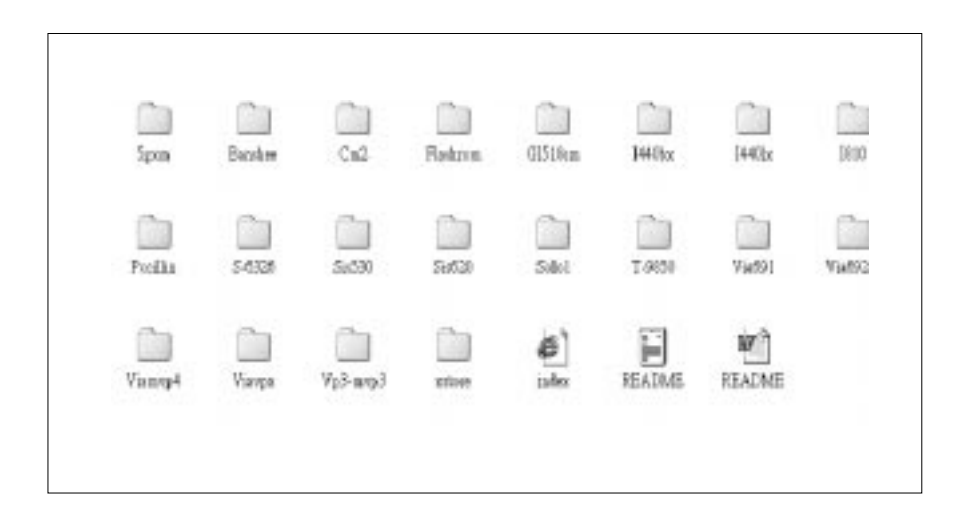

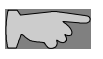

*CD driver is always updated with the latest version, and the actual CD content may have some differences with the above picture.*

- 1. **Main boards:** i440ZX, i440BX, i440EX, i440LX, i430TX, VIA® VPX, i810 VP3, SIS® 620- based main boards
- 2. **Sound:** ESS-solo-1 sound driver
- 3. **Hardware monitoring :** CPU voltage/temperature and fan speed detection software
- 4. **Pccillin :** anti-virus protection software

# 1-6 **Software Driver Installation**

Unlike i440BX or i440LX, Windows-95 or Windows-98 still hasn't drivers for i810 chipset, **USER NEEDS TO INSTALL DRIVERS VERY CAREFULLY OR SYSTEM WILL HANG UP UNEXPECTEDLY!**

Load drivers from attached CD & find sub-directories under i810 directory as:

 **INTELINF………….** (Setup driver for i810 chipset) **INF -- INFINSTV1.0 ………**(Setup driver for i810 chipset) **VGAPV10……………………** (VGA Driver) **DX61………………………….**(DIRECTx61 Driver) **AD1881………………………** (Drivers for sound function)

User needs to install drivers **INTELINF** → **INFINSTV1.0** → **VGAPV10** → **DX61** → **AD1881** as below

#### **1. FOR WINDOWS 95:**

- (1) Install Intel INFV1.0 file:
	- A. Install Window 95 OSR2 V2.0 or higher version firstly.
	- B. Install "USBSUPP" driver.
	- C. Load attached CD & find "INF" directory. Then find sub-directory named "Intel INF V1.0" & execute "Setup" file, during the selection procedure, to select: "Windows-95 with USB supplement "for OSR2 or higher version, if not, select : "Windows-95 without USB supplement" don't select "Windows-98".
- (2) Install InfinstV1.0 file
- A. Back to find InfinstV1.0 sub-directory and execute "Setup", just answer Questions to complete it & restart system again(to update it to Win-95)
- (3) VGA Driver Installation :
	- A. Find directory VGAPV10 and Win9X sub-directory then execute SETUP and RESTART system.
	- B. Find DX61 and execute DIRECTx61, then RESTART system to complete VGA drivers installation.
- (4) Audio Driver Installation
	- A. Find "AD1881 DRI" sub-directory, then find Win-95 sub-directory, then find "DRIVER 0040" execute "SETUP" & restart system.

#### **2. FOR WINDOWS 98:**

The installation procedures are similar to Windows 95, below are the differences :

- A. No need to install "USBSUPP" driver.
- B. When installing INTELINF & execute SETUP, select "Window-98".
- C. When installing VGA and sound driver, select Win98 instead of Win95.

 *Cautions : When install Windows 95/98. Don't change the default directory path called "Windows" or Sound chip AD1881 can't find correct path that causes user cannot complete installation.* Ī

# **Chapter 2 Installation**

# **2-1 Layout Reference**

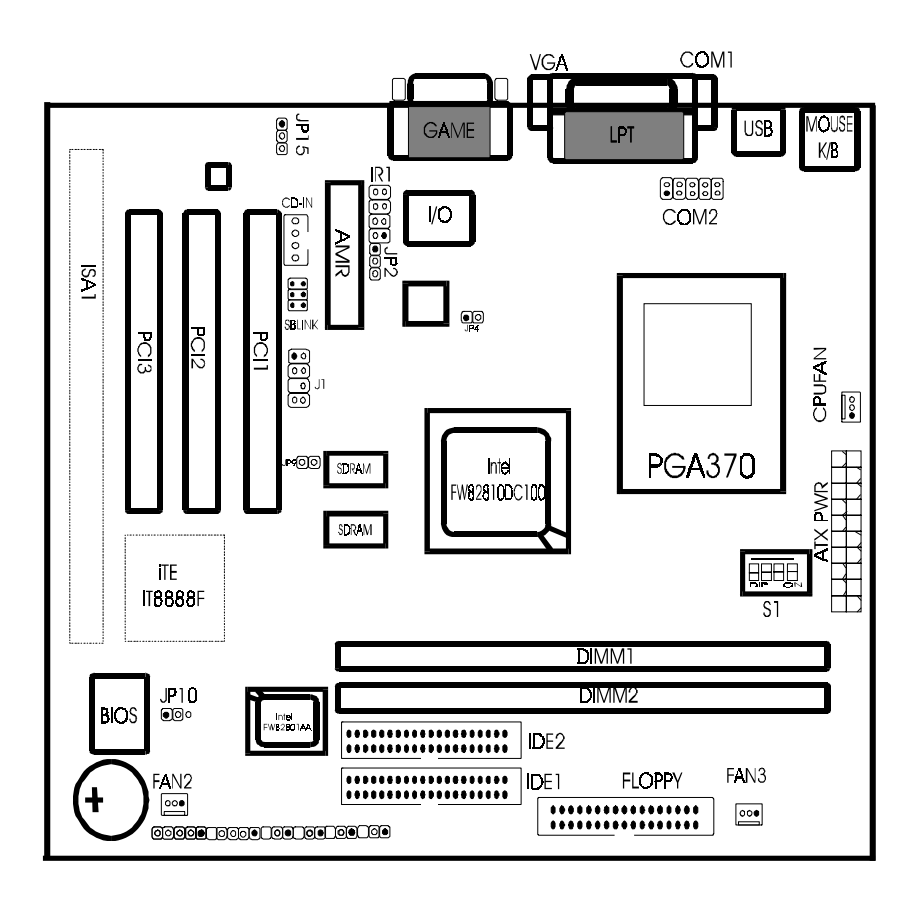

# **2-2 Jumper Setting**

There are 4 jumpers on this main board. Different setups have different functions. The following pages will tell how to set the jumpers under different circumstances.

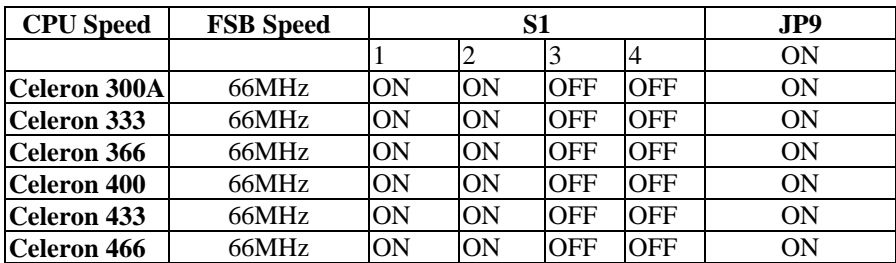

#### **2-2-1 Jumper Setting Table**

**The standard Celeron-A CPU is 2.2V of Vcore & 66MHz of front side bus speed.**  *The manufacturer shall have neither liability nor responsibility to any person or entity with respect to any loss or damages arising by user's over-clocking or over-voltage.* Ĩ

## **2-2-2 S1 : CPU Frequency Selector**

S1 is a 4-pin DIP switch. Select the right frequency according to your CPU, and see details as below.

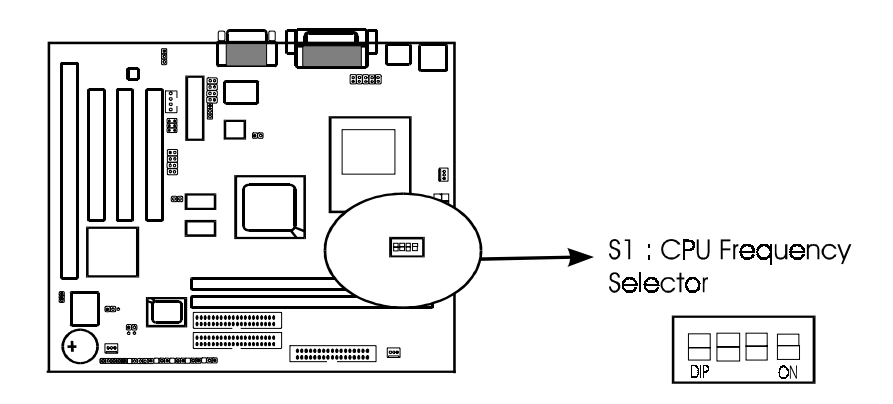

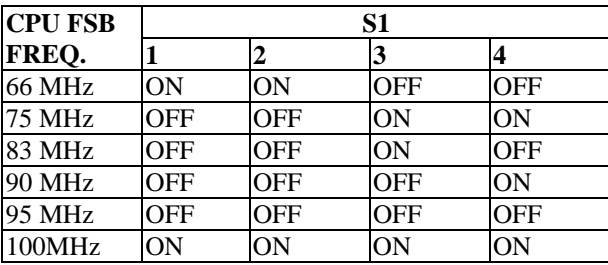

## **2-2-3 JP9 : CPU Host Bus Frequency Selector**

JP9 is a 2-pin selector. Select the right frequency according to your CPU, and see details as below.

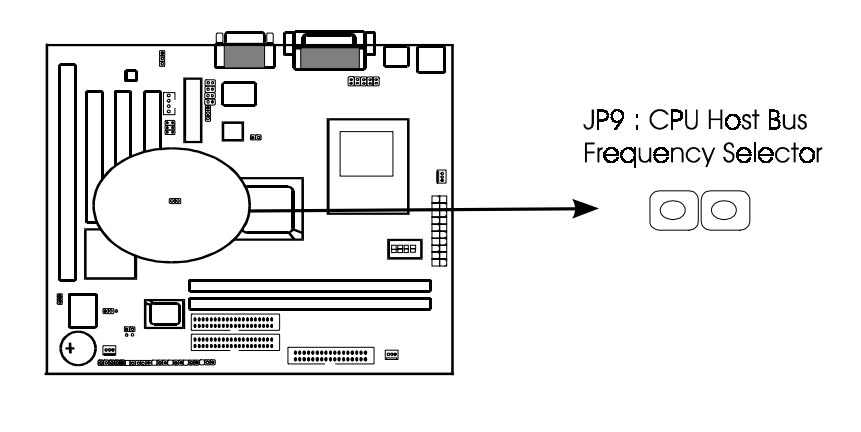

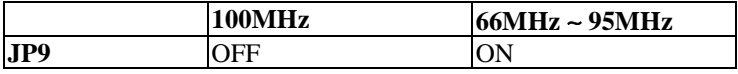

 *The standard Celeron-A CPU is 2.2V of Vcore & 66MHz of front side bus speed. The manufacturer shall have neither liability nor responsibility to any person or entity with respect to any loss or damages arising by user's over-clocking or over-voltage.* Ī

### **2-2-4 JP10 - CMOS status**

JP10, a 3-pin connector is to clear CMOS if password is forgotten. Below is the details to clear CMOS.

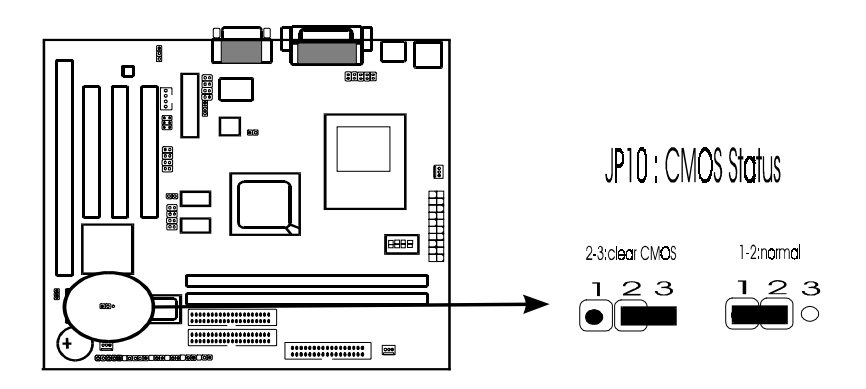

#### **Procedure to clear CMOS:**

Step 1: Shut down the system and disconnect the power supply from AC power.

Step 2: Pull out the power supply cable from the power connector.

Step 3: Short the CMOS jumper by putting jumper cap on Pin 2-3 for a few seconds.

Step 4: Return the cap to pin 1-2 at normal setup.

Step 5: Link the power cable to the connector  $\&$  connect AC power to power supply. Step 6: Turn on system power.

If you'd like to set password, press "Del" Key during system boot up to enter CMOS setup and establish a new password. $\frac{1}{2}$  .

### **2-2-5 JP15: Audio Function Selector**

JP15 is a 3-pin jumper to enable/disable on-board Audio function. Set "2-3" to use on-board sound if AC97 CODEC IC is existed, set "1-2" to disable on board audio function & allow AMR card or any PCI/ISA sound card installed on slots. The default is on-board audio.

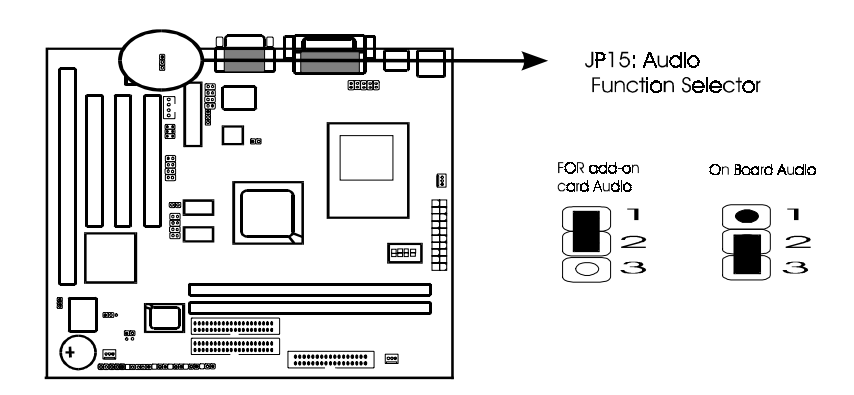

# **2-3 Connectors**

There are many connectors on this main board. Refer to the following pages for details.

### **2-3-1 Front Panel Connectors**

*Front panel* has connectors such as **"PW-LED," "KEYLOCK," "SPEAKER," "RESET," "HDD-LED," "TB-LED," "SOFT-PWR."** Please refer to the following further information.

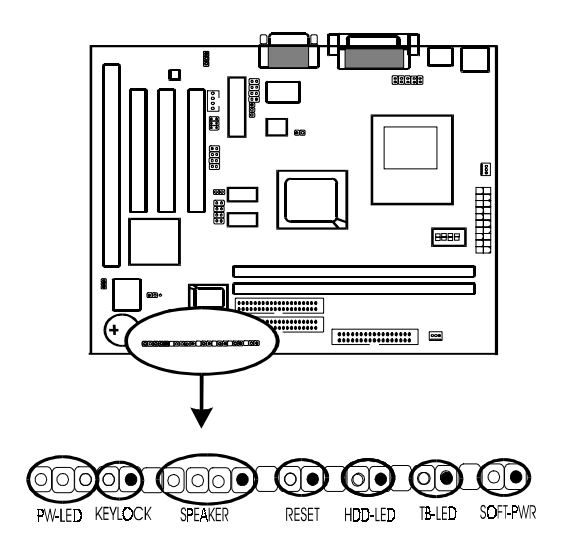

*PW-LED* is a 3-pin connector. It is used to connect to the LED on the case front panel. The LED shows the status of the power.

*KEYLOCK* is a 2-pin connector. It is used to connect the key lock on the case front panel (if there is). Keyboard may be disconnected with the system through this function. Set to "on" to disconnect the connector with the system and "off" for normal status. Keylock using with JP2 connector.

*SPEAKER* is a 4-pin keyed Berg strip. It is used to connect to the case speaker to the main board for sound purpose.

*RESET* is a 2-pin keyed Berg strip, connected to the push button reset switch on the case's front panel. Shorting both pin  $1 \&$  pin  $2$  can reset the system, which is similar to the power off and then on again.

*HDD-LED* **(**Hard Disk activity LED connector) is a 2-pin keyed Berg strip. It is used to connect to front panel Hard Disk LED.

*TB-LED* is a 2-pin Berg strip on case front panel indicates the current speed status of system.

*SOFT-PWR* is ATX Soft-PWR with a 2 pins. SOFT-PWR is for ATX power supply only.

### **2-3-2 Back Panel Connectors**

Back Panel Connectors are GAME Port, MIC, LINE-IN, LINE-OUT, COM1/ COM2, LPT, USB, PS/2 keyboard, and PS/2 mouse on case back panel. Refer to below details.

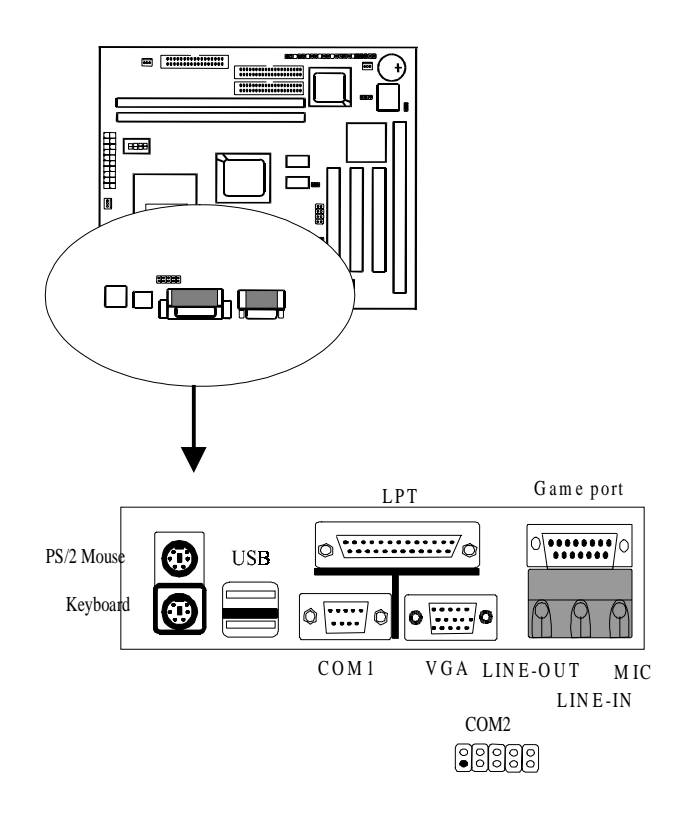

# **COM1 & COM2**

*The onboard serial port 1 and port 2* are the 9-pin D-subminature male connector COM1 and COM2. COM1 and COM2 can be disabled in BIOS setup. Please refer to Chapter 3 "Integrated Peripherals" for more information.

# **KBD/PS2 MOUSE**

*The onboard PS/2 keyboard and mouse connectors* are 6-pin Mini-Din connectors.

# **LPT**

*The onboard parallel port* is a 25-pin female connector. It supports standard printer port, Enhanced Parallel Port (EPP), Extended Capabilities Port (ECP), Standard Parallel Port (SPP).

## **USB: USB (Universal Serial Bus) Connector**

*Universal Serial Bus connector*, marked as **"USB,"** is used to connect USB devices. There are 2 USB connectors on this main board.

## **Midi/Game Port & External Audio Connectors**

Midi/Game port has 15 pins connecting to the game joystick. External Audio connectors are "LINE-OUT, LINE-IN, MIC-IN" for audio functions.

### **2-3-3 ATX Power Supply Connector**

*ATX power connector* has 20 pins, which is designed for ATX case especially. The ATX power supply supports the function of the **"Soft Power On Momentary switch"** which connects on the front panel switch to the 2-pin **SOFT-PWR** on the system board**.** While the power switch on the back of ATX power is turned on, the full power will not go into the system board until the front panel switch is momentarily pressed. Push the switch again to turn off the power to the system board.

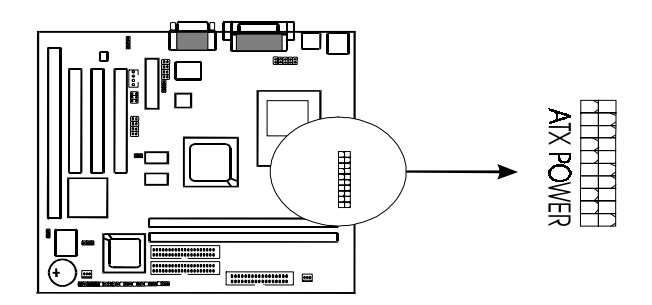

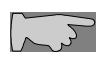

*To support i810 chipset, we suggest that Pin 17 signal 5VSB on ATX Power supply should be able to offer at least 750 mA driving ability.*

# **2-3-4 CPU Fan Connectors**

*There are 3 fan connectors* on this system board, and it is marked as **"CPUFAN".** Each fan connector has three pins.

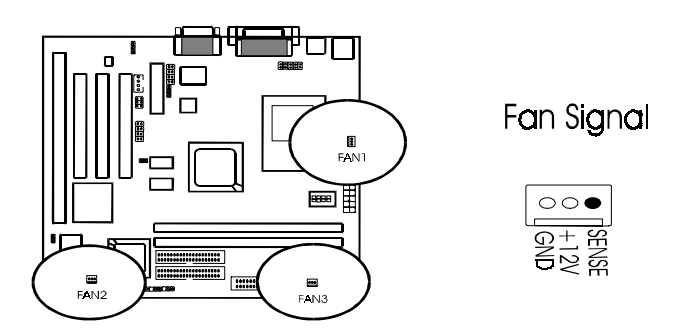

### **2-3-5 I.R. : IrDA Connector**

*IR connector* supports wireless infrared module. With this module and application software like Laplink, or Win95 Direct Cable Connection, user can transfer data to or from laptops, notebooks, PDA and printers. This connector supports **HPSIR**, **ASKIR,** and **Fast IR**.

Attach Infrared module to IR connector. Be sure to put in the right orientation during attachment.

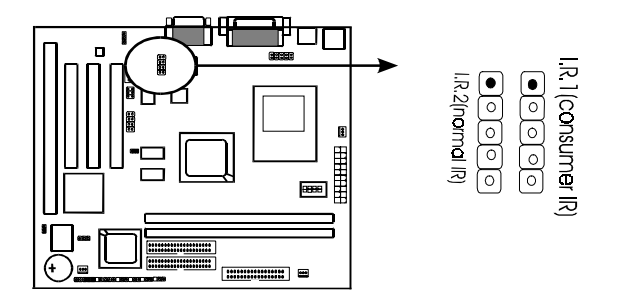

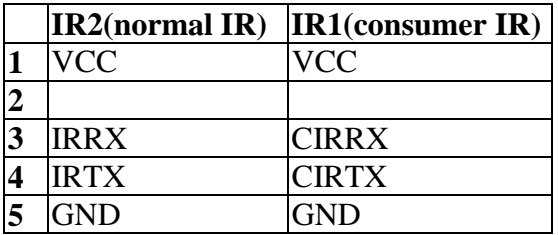

# **2-3-6 Floppy Disk Connector**

*Floppy Disk connector* has 34 pins and is used to attach the floppy drive cable.

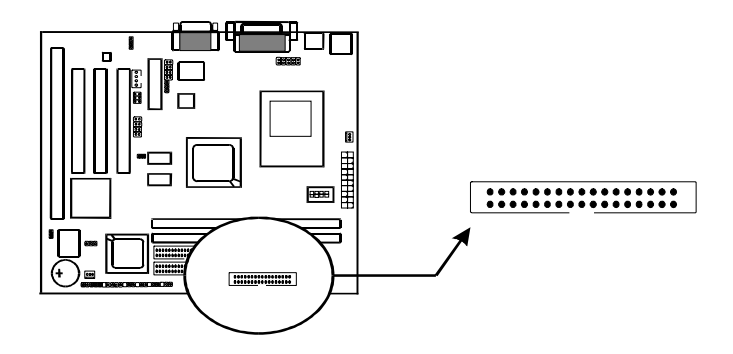

### **2-3-7 IDE1 & IDE2**

*IDE1 and IDE2* are 39 – pin IDE connectors (Ultra 66). **IDE1** is primary channel, and **IDE2** is secondary channel. Each channel supports 2 IDE devices, and 4 devices in total for this main board.

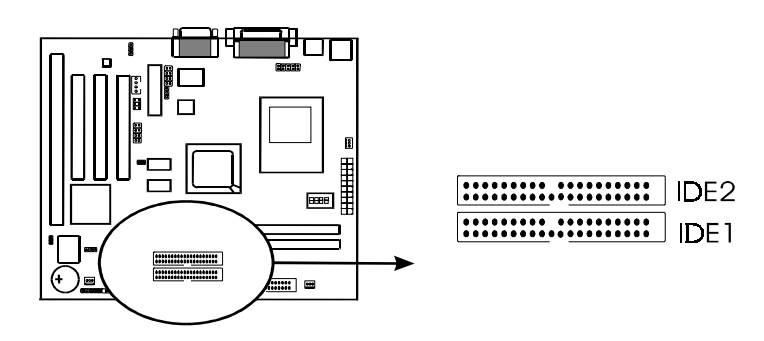

### **2-3-8 JP3 SB-Link Connector(Optional)**

**SB-LINK** is used to attach any "PC/PCI" standard sound card like Creative AWE64D or Yamaha XG…for compatibility under DOS mode.

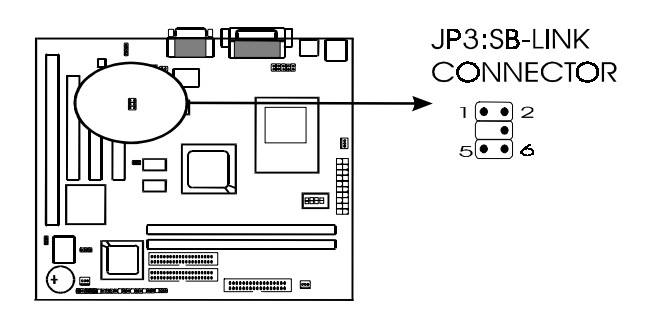

### **2-3-9 J1/JP4 : TV-OUT Function & NTSC/PAL Connector (optional)**

J1 is a 7-pin connector providing TV-OUT function. JP4 is a 2-pin connector providing to connect NTSC/PAL.(optional item)

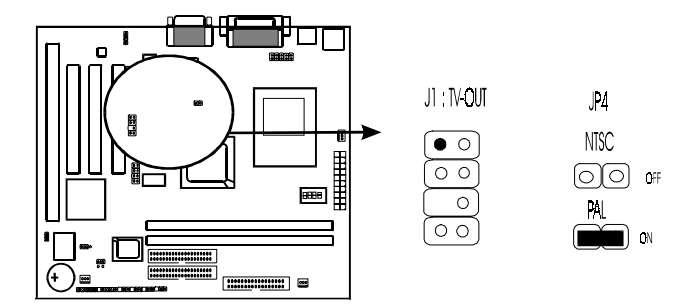

## **2-3-10 JP1: CD-in**

JP1 is a CD ROM external audio input signal to line-out (speaker) of the main board.

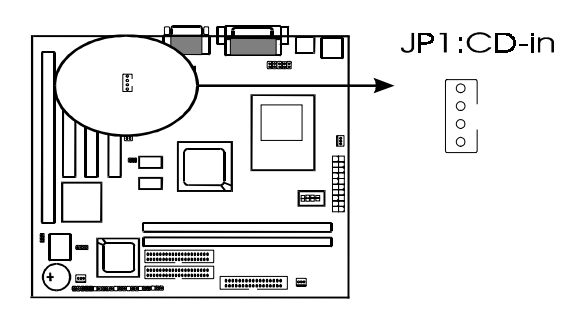

# **2-4 DIMM Installation**

Please make sure DIMM is 3.3V DIMM. Either DIMM1 or DIMM2 supports 8 MB, 16 MB, 32 MB, 64 MB, and 128MB. Maximum memory for **SDRAM is up to 512 MB.** The user may insert DIMM modules in either DIMM1, or DIMM2.

Insert the module as shown. Due to different number of pins on either side of the breaks, the module will only fit in the orientation as shown. SDRAM DIMM modules have different pin contacts on each side and therefore have a higher pin density.

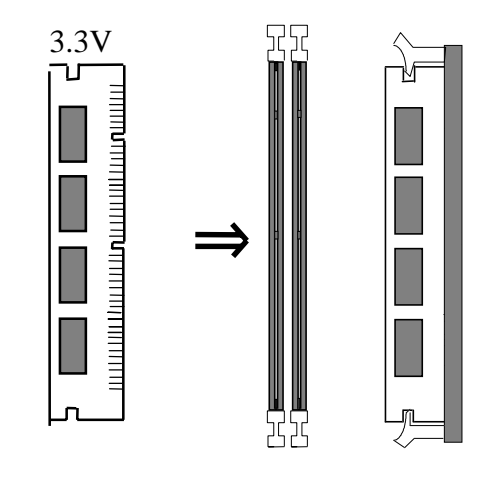

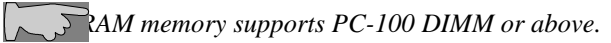

# **Chapter 3 BIOS Setup**

# 3-1 **Award® BIOS CMOS Setup**

CMOS Setup Utility - Copyright ( C ) 1984-1999 Standard CMOS Feature Advanced BIOS Feature Advanced Chipset Feature Integrated Peripherals Power Management Setup PnP/PCI Configurations PC Health Status Frequency/Voltage Control Load Fail-Safe Defaults Load Optimized Defaults Set Supervisor Password Set User Password Save & Exit Setup Exit Without Saving Esc : Quit  $\uparrow \downarrow \leftarrow \rightarrow$  : Select Item F10 : Save & Exit Setup Time, Date, Hard Disk Type

The menu displays all the major selection items and allow user to select any of the shown item. The selection is made by moving cursor (press any direction key ) to the item and press **<Enter>** key. An on-line help message is displayed at the bottom of the screen as cursor is moving to various items which provides user better understanding of each function. When a selection is made, the menu of selected item will appear. So the user can modify associated configuration parameters.

# **3-1-1 Standard CMOS Setup**

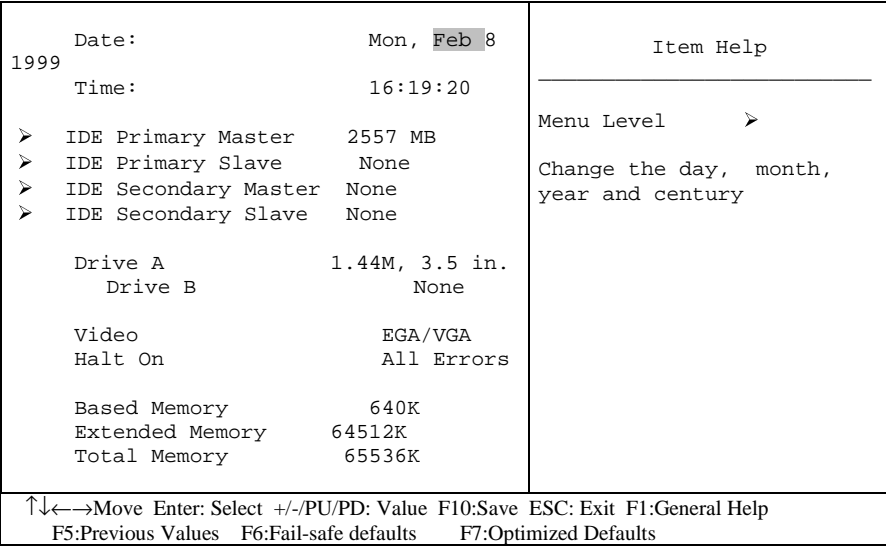

. Standard CMOS Features

The **"Standard CMOS Setup"** allows user to configure system setting such as **current date** and **time, type of hard disk drive** installed in the system, **floppy drive type,** and the type of **display monitor.** Memory size is auto detected by the BIOS and displayed for your reference. When a field is highlighted (direction keys to move cursor and **<Enter>** key to select). The entries in the field will be changed by pressing **<PageDown>** or **<PageUp>** key or user can enter new data directly from the keyboard.
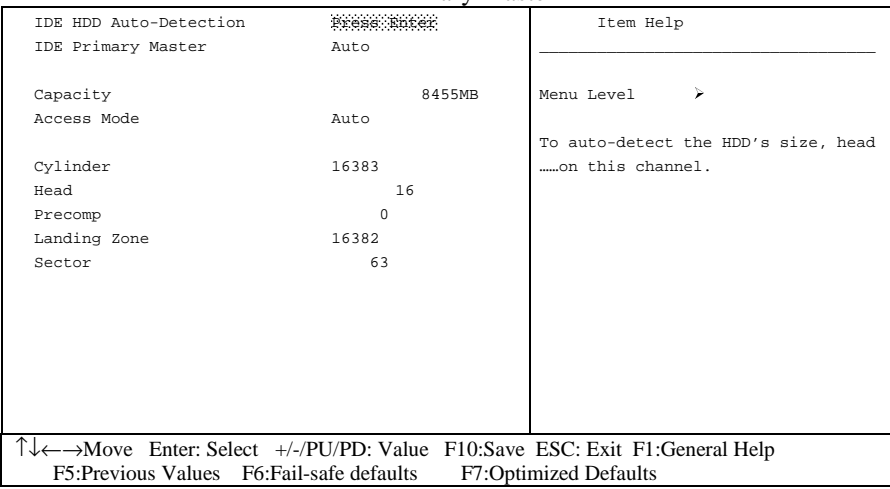

#### CMOS Setup Utility – Copyright © 1984 – 1999 Award Software IDE Primary Master

### **Hard Disk Configurations**

*1.IDE HDD Auto-Detection* : press this item to Auto detect the HDD type.

*2.IDE Primary Master* : select "AUTO" to detect the mode type automatically. Select "NORMAL" users have to redefine the following 4-8 items according to HDD. "NONE" means this item disabled.

- *3.ACCESS MODE* : select **"AUTO"** to detect the mode type automatically. If your hard disk supports the **LBA** mode, select **"LBA"** or **"LARGE".** However, if your hard disk cylinder is more than 1024 and does not support the LBA function, you have to set at **"LARGE."** Select **"NORMAL"** if your hard disk supporting cylinder is below 1024.
- 4. CYLS : the cylinder number of the hard disk.
- *5. HEAD* : the read/write head number of hard disk. The range is from **"1"** **to "16".**
- **6.PRECOMP**: the cylinder number at which the disk drive changes the write timing.
- **7.LANDZ** : the cylinder number that the disk drive heads (read/write) are seated when the disk drive is parked.
- *8.SECTOR* : the sector number of each track defined on the hard disk. The range is from **"1"** to **"64".**

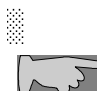

**Note1:** if hard disk primary master/slave and secondary master/slave were set to **"auto",** the hard disk size and model will be auto detected on display during POST.

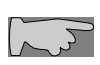

**Note2: "halt on"** is to determine when to halt the system by the BIOS if error occurred during POST.

The Award® BIOS supports 3 HDD modes: **NORMAL, LBA & LARGE.**

### **1. Normal mode**

Generic access mode in which neither the BIOS nor the IDE controller will make any transformations during accessing.

The maximum number of cylinders, head & sectors for normal mode are **1024, 16 & 63.**

No. Cylinder (1024)  $X$  No. Head  $(16)$  $X$  No. Sector (63) X No. Per Sector (512) 528 MB

If user set this HDD to normal mode, the maximum accessible HDD size will be 528 MB even though its physical size may be greater than that!

### **2. LBA (Logical Block Addressing) Mode**

A new HDD accessing method to overcome the 528 MB bottleneck. The number of cylinders, heads & sectors shown in setup may not be the number physically contained in the HDD. During HDD accessing, the IDE controller will transform the logical address described by sector, head & cylinder into its own physical address inside the HDD.

The maximum HDD size supported by LBA mode is 8.4 GB which is obtained by the following formula:

No. Cylinder (1024)  $X$  No. Head (255)  $X$  No. Sector (63) X No. Bytes Per Sector (512) 8.4 GB

#### **3. Large Mode**

Extended HDD access mode supported by Award® software. Some IDE HDDs contain more than 1024 cylinder without LBA support (in some cases, users do not want LBA). The Award® BIOS provides another alternative to support these kinds of large mode:

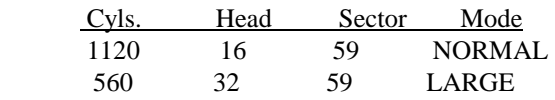

BIOS tricks DOS (or other OS) that the number of cylinders is less than 1024 by dividing it by 2. At the same time, the number of heads is multiplied by 2. A reverse transformation process will be made inside int 12h in order to access the right HDD address the right HDD address!

#### **4. Maximum HDD Size:**

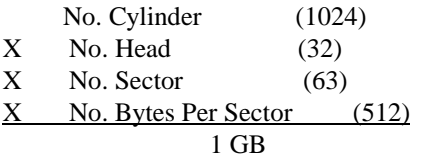

**To support LBA or large mode of HDDs, there must be some** softwares involved. All these softwares are located in the Award® HDD service routine (int 13h). It may be failed to access a HDD with LBA (large) mode selected if you are running under an operating system which replaces the whole int 13h. Unix operating systems do not support either LBA or large and must utility the standard mode. Unix can support drives larger than 528MB.

### **3-1-2 Advanced BIOS Features**

Menu below shows all of the manufacturer's default values of this main board. Move the cursor by pressing **<PageDown>/-** or **<PageUp>/+** key to modify the parameters, pressing **[F1]** key to display help message of the selected item. This setup program also provide 2 convenient ways to load the default parameter data from BIOS **[F6]** and **[F7]** area if shown data is corrupted. This provides the system a capability to recover from any possible error.

CMOS Setup Utility – Copyright © 1984 – 1999 Award Software Advanced BIOS Features

| Virus Warning                                                              | Disabled  | Item Help                         |
|----------------------------------------------------------------------------|-----------|-----------------------------------|
| CPU Internal Cache                                                         | Enabled   |                                   |
| External Cache                                                             | Enabled   |                                   |
| CPU L2 Cache ECC Checking                                                  | Enabled   | Menu Level<br>⋗                   |
| Ouick Power On Self Test                                                   | Enabled   |                                   |
| First Boot device                                                          | Floppy    | Allows you to choose the VIRUS    |
| Second Boot device                                                         | $HDD-0$   | warning feature for IDE Hard Disk |
| Third Boot device                                                          | Floppy    | boot sector protection. If this   |
| Boot other device                                                          | Enabled   | function is enabled and someone   |
| Swap Floppy Drive                                                          | Disabled  | attempt to write data into this   |
| Boot Up Floppy Seek                                                        | Disabled  | area, BIOS will show a warning    |
| Boot Up NumLock Status                                                     | Of f      | message on screen and alarm beep  |
| Gate A20 Option                                                            | Normal    |                                   |
| Typematic Rate Setting                                                     | Disabled  |                                   |
| Typematic Rate (Chars/Sec)                                                 | 6         |                                   |
| Typematic Delay (Msec)                                                     | 250       |                                   |
| Security Option                                                            | Setup     |                                   |
| OS Select For DRAM > 64MB                                                  | $Non-OS2$ |                                   |
| Report NO FDD For Win 95                                                   | No        |                                   |
|                                                                            |           |                                   |
| T↓←→Move Enter: Select +/-/PU/PD: Value F10:Save ESC: Exit F1:General Help |           |                                   |
| F5:Previous Values F6:Fail-safe defaults<br>F7:Optimized Defaults          |           |                                   |
|                                                                            |           |                                   |

*Virus Warning* **:Enabled** (default) **:Disabled**

### *CPU Internal Cache*

**Enabled :** enable L1 cache(default) **Disabled:** disable L1 cache

*External Cache* **Enabled** (default): enable L2 cache **Disabled**: disable L2 cache

#### *CPU L2 Cache ECC Checking*

**Enabled** (default)**:** enable L2 cache ECC checking **Disabled:** disable L2 cache ECC checking

#### *Quick Power On Self Test*

This category speeds up power on self test. **Enabled** (default) **:** BIOS will shorten or skip some check items. **Disabled:** normal speed

#### *First Boot Device*

This category determines which drive the system searches first. System will search in turn for floppy disk drive; second is hard disk drive, and finally Floppy drive. Default value is **"FLOPPY".** Options are as below:

#### **FLOPPY; LS/ZIP; HDD-0; SCSI; CDROM; HDD-1; HDD-2; HDD-3; LAN; Disable**

#### *Second Boot Device*

This category determines which drive the system searches first. System will search in turn for floppy disk drive; second is hard disk drive, and finally Floppy drive. Default value is **"HDD-0".** Options are as below:

#### **FLOPPY; LS/ZIP; HDD-0; SCSI; CDROM; HDD-1; HDD-2; HDD-3; LAN; Disable**

### *Third Boot Device*

This category determines which drive the system searches first. System will search in turn for floppy disk drive; second is hard disk drive, and finally Floppy drive. Default value is **"LS/ZIP".** Options are as below:

#### **FLOPPY; LS/ZIP; HDD-0; SCSI; CDROM; HDD-1; HDD-2; HDD-3; LAN; Disable**

*Swap Floppy Drive* **Enabled:** floppy A&B will be swapped. **Disabled**(default): floppy A&B will be not swapped.

### *Boot Up Floppy Seek*

BIOS will determine if the floppy disk drive is 40 or 80 tracks. 360k type is 40 tracks while 720K/ 1.2M and 1.44M are all 80 tracks. Default value is **enabled.**

*Boot Up Numlock Status* **:On :Off**(default)

*Gate A20 Speed* **:Normal** (default) **:Fast**

#### *Typematic Rate Setting*

This determines the typematic rate.

**Enabled:** enable typematic rate and typematic delay programming.

**Disabled** (default) **:** disable typematic rate and typematic delay programming. The system BIOS will use default value of this 2 items and the default is controlled by keyboard.

### *Typematic Rate(Chars/Sec)*

- 6 : 6 Characters Per Second (default)
- 8 : 8 Characters Per Second
- 10 :10 Characters Per Second
- 12 : 12 Characters Per Second

15 : 15 Characters Per Second

20 : 20 Characters Per Second

24 : 24 Characters Per Second

30 : 30 Characters Per Second

#### *Typematic Delay (Msec)*

This is the interval between the first and second character displayed.

**250 :** 250 msec (default)

**500 :** 500 msec

**750 :** 750 msec

**1000 :**1000 msec

#### **Security Option**

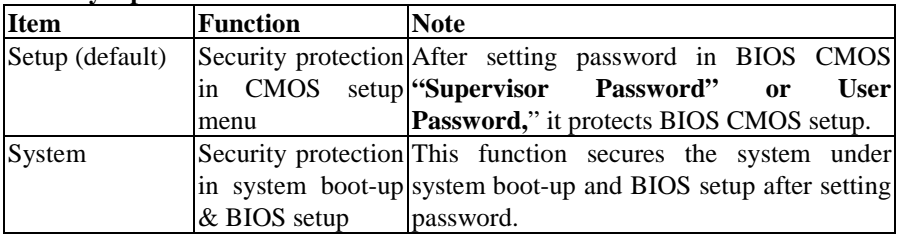

#### *OS Select For DRAM> 64MB*

This option is especially set for OS2 operating system. Set **"Non-OS2"** for RAM memory over 64MB and set **"Non-OS2"** for other operating systems like Windows® 95/98 or NT.

#### **:Non-OS2 (default) :OS2**

▓

## **3-1-3 Chipset Features Setup**

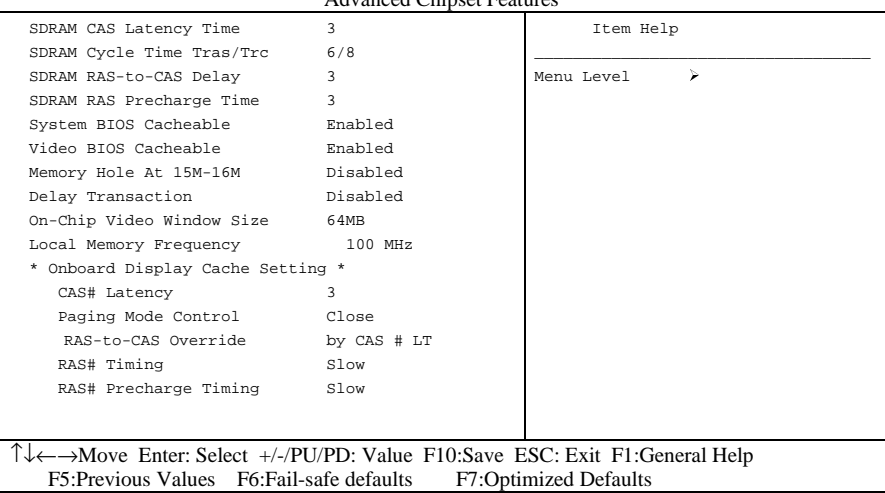

#### CMOS Setup Utility – Copyright © 1984 – 1999 Award Software Advanced Chipset Features

#### *SDRAM RAS to CAS delay*

**This** controls the DRAM page miss and row miss leadoff timing. **: 2 : 3** (default)

#### *SDRAM RAS Precharge Time*

SDRAM precharge time by RAS. **: 2 : 3** (default)

#### *System BIOS cacheable*

define whether system BIOS area cacheable or not. **:Enabled** (default) **:Disabled**

*Video BIOS cacheable: to de*fine whether video BIOS area cacheable or not. **:Enabled** (default) **:Disabled**

*Memory Hole at 15M-16M:* this field enable a memory hole in main memory space. CPU cycles matching an enabled hold are passed on to PCI note that a selected can not be changed while the L2 cache is enabled.

**:Enabled :Disabled** (default)

*Delay Transaction* **:Enabled :Disabled**(default)

*Onboard Display Cache Setting* **CAS# Latency :3**(default) **:2**

**Paging Mode Control :Close**(default) **:Open**

**RAS-to-CAS Override :by CAS # LT**(default) **:Override(2)**

**RAS# Timing :Slow**(default) **:Fast**

**RAS# Precharge Timing :Slow**(default) **:Fast**

## **3-1-4 Integrated Peripherals**

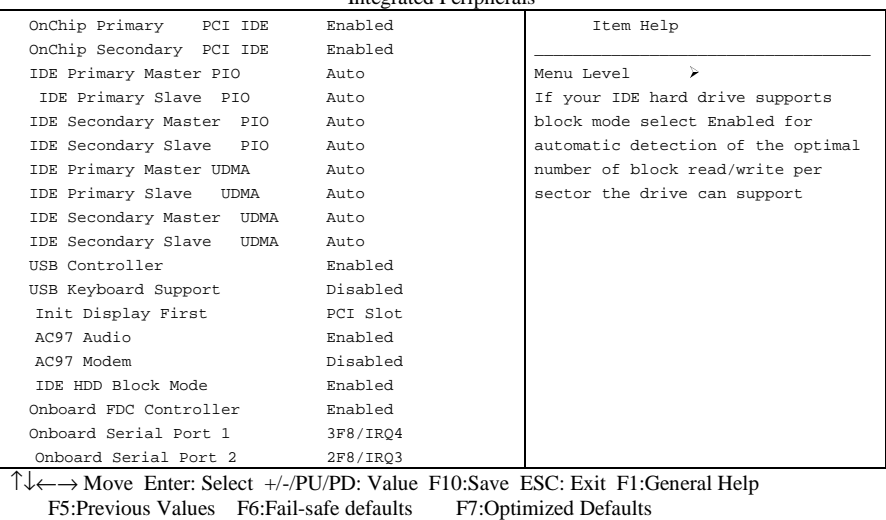

CMOS Setup Utility – Copyright © 1984 – 1999 Award Software Integrated Peripherals

*OnChip Primary PCI IDE* **:Enabled**(default) **:Disabled**

*OnChip Secondary PCI IDE* **:Enabled**(default) **:Disabled**

*IDE Primary Master PIO* This feature detects your primary master hard disk device. **:Auto** (default) **:Mode 0,1,2,3,4**

#### *IDE Primary Slave PIO*

This feature detects your primary master hard disk device. **:Auto** (default) **:Mode 0,1,2,3,4**

#### *IDE Secondary Master PIO*

This feature detects your secondary master hard disk device. :**Auto** (default) **:Mode 0,1,2,3,4**

#### *IDE Secondary Slave PIO*

This feature detects your secondary master hard disk device. :**Auto** (default) **:Mode 0,1,2,3,4**

*IDE Primary Master UDMA* **:Auto**(default) **:Disabled**

*IDE Primary Slave UDMA* **:Auto**(default) **:Disabled** *IDE Secondary Master UDMA* **:Auto**(default) **:Disabled**

*IDE Secondary Slave UDMA* **:Auto**(default) **:Disabled**

*USB Controller* **:Enabled**(default) **:Disabled**

*USB Keyboard support* **:Enabled :Disabled**(default)

*Init Display First* **:PCI Slot**(default) **:On board**

*AC97 Audio* **:Enabled**(default) **:Disabled**

*AC97 Modem* **:Enabled :Disabled**(default)

*IDE HDD Block Mode* **:Enabled**(default) **:Disabled**

*Onboard FDC Controller* **: Enabled** (default) **: Disabled**

*Onboard Serial Port 1* **: 3F8/IRQ4 : 2F8/IRQ3 : 3E8/IRQ4 : 2E8/IRQ3**(default) **: Auto : Disabled**

*On-Board Serial Port 2* **: 3F8/IRQ4 : 2F8/IRQ3**(default)

- **: 3E8/IRQ4**
- **: 2E8/IRQ3**
- **: Auto**
- **: Disabled**

*UART Mode Select*

- **: Normal**
- **: SCR**
- **: IrDA**
- **: ASKIR**

*Onboard Parallel Port*

- **: Disabled**
- **: 3BC/IRQ7**
- **: 378/IRQ7**(default)
- **: 278/IRQ5**

*PWRON After PWR-Fail*

- **: Off**
- **: On**
- **: Former-Sts**

*Game Port Address*

- **: Disabled**
- **: 201**(default)
- **: 209**

*Midi Port Address* **: Disabled**

- **: 330**(default)
- **: 300**

*Midi Port IRQ* **: 10 : 5**

## **3-1-5 Power Management Setup**

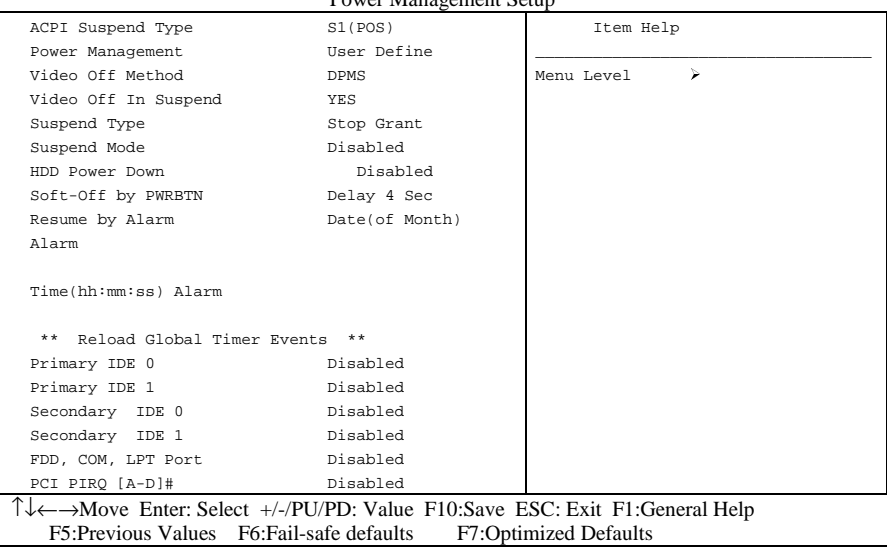

#### CMOS Setup Utility – Copyright © 1984 – 1999 Award Software Power Management Setup

*Power Management* **:User Define**(default)--users can configure their own power management **:Min Saving :Max Saving**

*Video Off Method* **:DPMS**(default) **:Blank Screen :V/H Sync+Blank**

*Video Off In Suspend* **: Yes** (default) **: No**

*MODEM Use IRQ* **:3** (default) **:4, 5, 7, 9, 10, 11, NA**

*HDD Power Down* **:Disabled**(default), 1 min --- 15 min

*Suspend mode* **:Disabled**(default), 1min --- 2 min, 4 min, 8 min, 12 min, 20 min, 30 min, 40 min, 1 Hour

## **3-1-6 PNP / PCI Configuration Setup**

#### CMOS Setup Utility – Copyright © 1984-1999 Award Software PnP/PCI Configurations

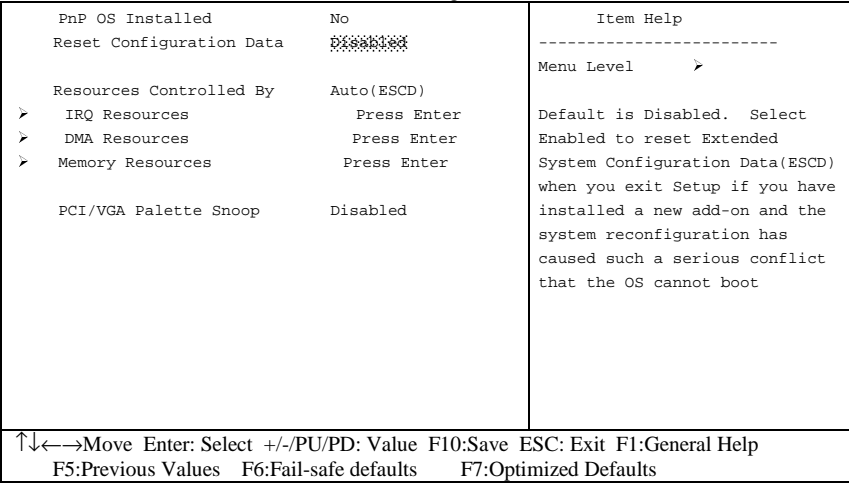

#### *PnP OS Installed*

**:No**(default) OS will not recognize PnP devices. **:Yes** OS will arrange the setup of PnP devices.

### *Reset Configuration Data*

**:Disabled**(default)

**:Enabled---** to reset **"Extended System Configuration Data(ESCD)** when you exit setup if you have installed a new add-on card and the system reconfiguration has caused such a serious conflict that the operating system can not boot up.

### *Resources Controlled By*

#### **:Manual** The table will show the below items: **"Reset Configuration Data, IRQ-3 assigned to, DMA-0 assigned to."** The user can adjust the shown items as required. **:Auto**(default) The table will not show the above items, and the system will automatically assign the above setup.

*PCI/VGA Palette Snoop* **:Disabled**(default) **:Enabled**

## **3-1-7 Frequency/Voltage Control**

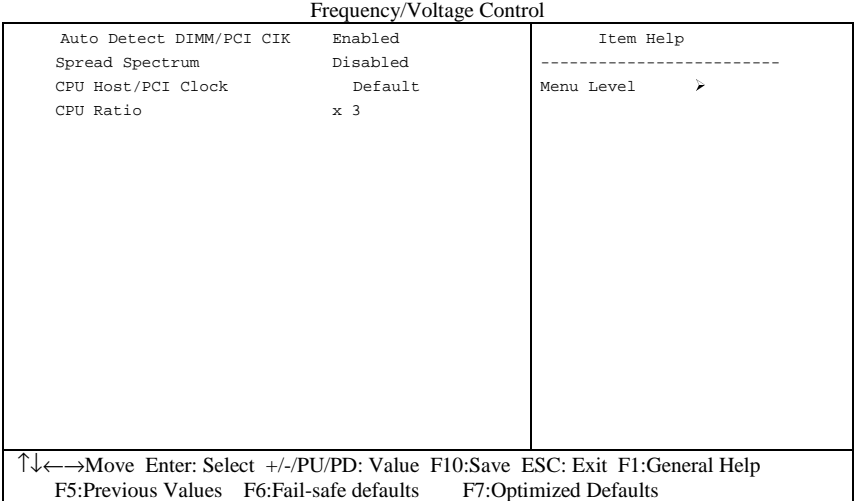

CMOS Setup Utility – Copyright © 1984-1999 Award Software

*Auto Detect DIMM/PCI CIK* **: Enabled**(default) **: Disabled**

*Spread Spectrum* **:Enabled :Disabled**(default)

*Selection is reserved for manufacturers to pass CE test only not available for users.* 

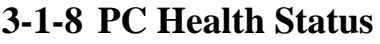

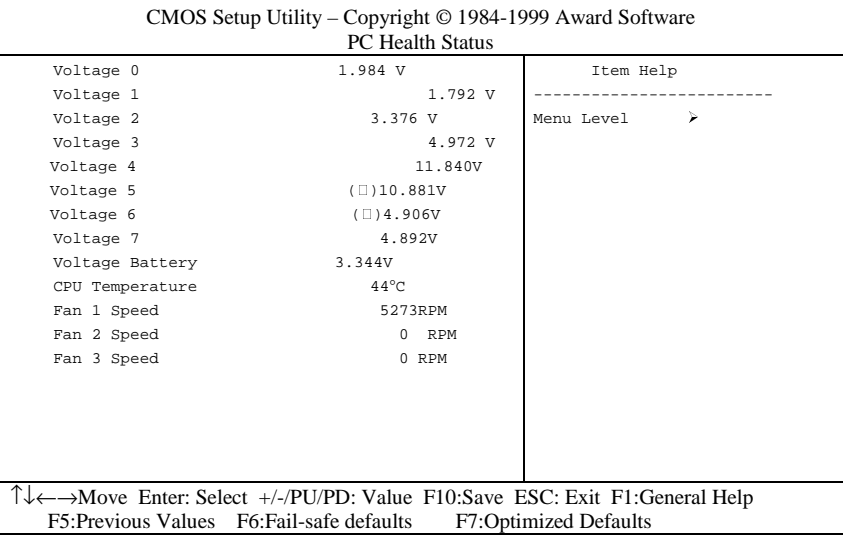

*Current CPU Temperature, Current CPU Fan1 speed/CPU Fan2 speed/Current Vin3(V)/Vin1(V)/VIN(2)/Vdd(V):*

System will automatically detect the above items and show the status.

## **3-1-9 Supervisor/User Password**

The "Supervisor/User Password setting" utility sets the security protection. There are two kinds of password functions in the setup menu : one is "Supervisor Password," and the other is "User Password." Their difference is:

Supervisor Password: this function allows you the right to change the options of setup menu.

User Password: this function only allows you to enter the setup menu but not to change the options of the setup menu except "USER PASSWORD," "SAVE & EXIT SETUP," and "EXIT WITHOUT SAVING."

1. How to set "Supervisor Password" & "User Password" The setup of "Supervisor Password" and "User Password" has the same steps.

Step 1: Enter Password --Press <Enter> after appointing the password.

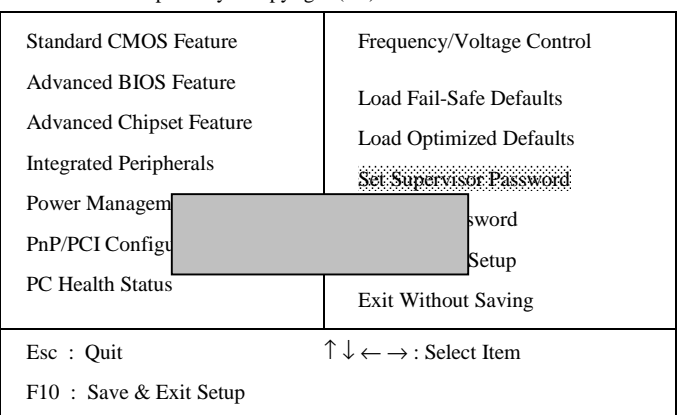

CMOS Setup Utility - Copyright ( C ) 1984-1999

```
Time, Date, Hard Disk Type
```
#### Step 2: **Confirm Password**

Typing the password again and pressing **<Enter>** .

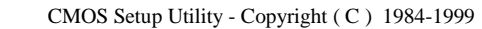

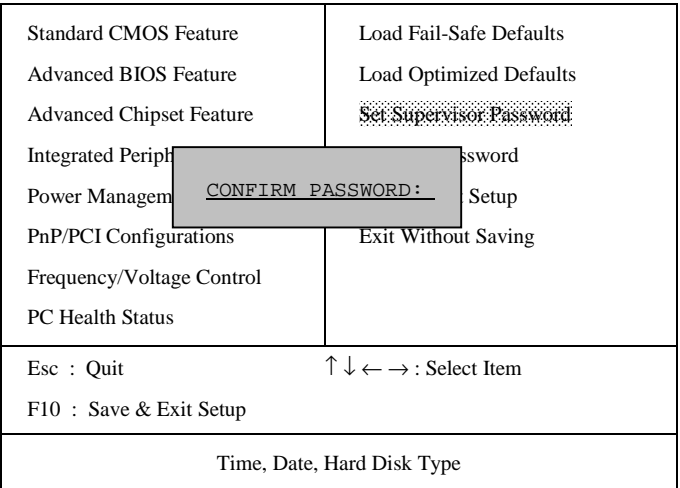

If you forget password, please clear CMOS.  $\begin{bmatrix} 1 \\ 1 \end{bmatrix}$  (refer to jumper RTC1)

Step 3: Set "Security Option" in "BIOS Features Setup"

After setting password, enter "Security Option" in "BIOS Features Setup." There are 2 options "Setup" & "System." "Setup" will only secure CMOS setup through password. "System" is to secure PC sytem and password is required during system boot-up in addition to CMOS setup.

2. How to Disable "Supervisor Password" & "User Password"

Step 1: Go to CMOS Setup Menu (need to key in password first)

Step 2: Enter "Supervisor Password" or "User Password"

After enter, it shows "Enter Password." Press the <Enter> key instead of entering a new password when "ENTER PASSWORD" appears. It will inform "PASSWORD DISABLED PRESS ANY KEY TO CONTINUNE." Thus, press any key as instructed to disable the password.

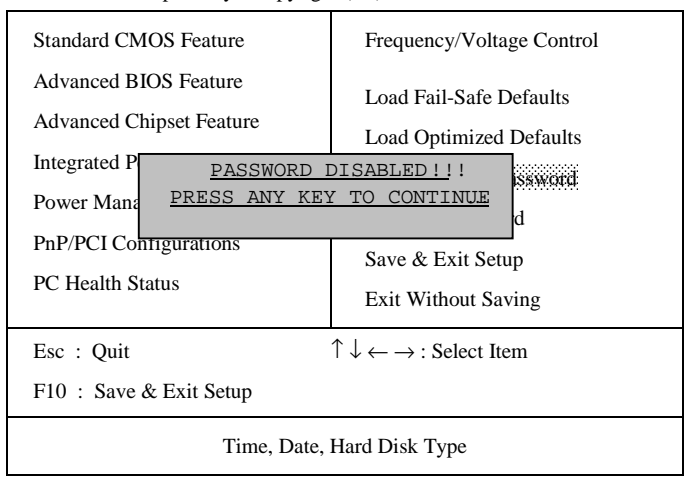

CMOS Setup Utility - Copyright ( C ) 1984-1999

## **3-1-10 Load Fail-Safe Defaults**

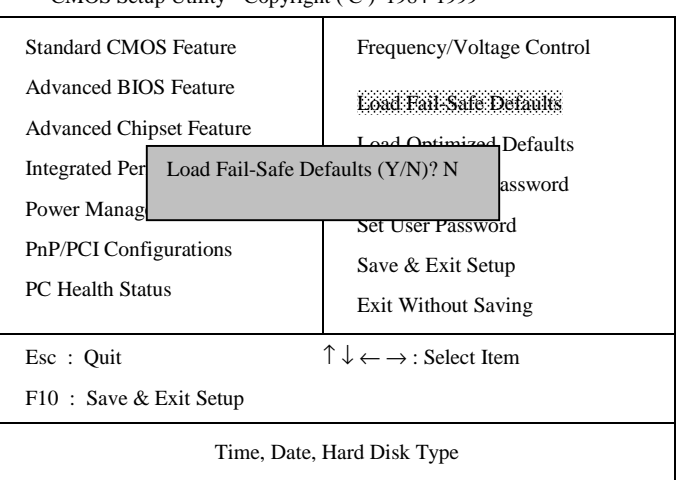

CMOS Setup Utility - Copyright ( C ) 1984-1999

**"Load Fail-Safe Defaults"** loads optimized settings which are stored in the BIOS ROM. The auto-configured settings only affect "**BIOS Features Setup"** and **"Chipset Features Setup"** screens. There is no effect on the standard CMOS setup. To use this feature, highlight it on the main screen and press the **<Enter>** key. A line will appear on screen asking if you want to load the setup default values. Press the **<Y>** key and then press the **<Enter>** key. The setup defaults will then load. Press **<N>** if you don't want to

## **3-1-11 Load Optimized Defaults**

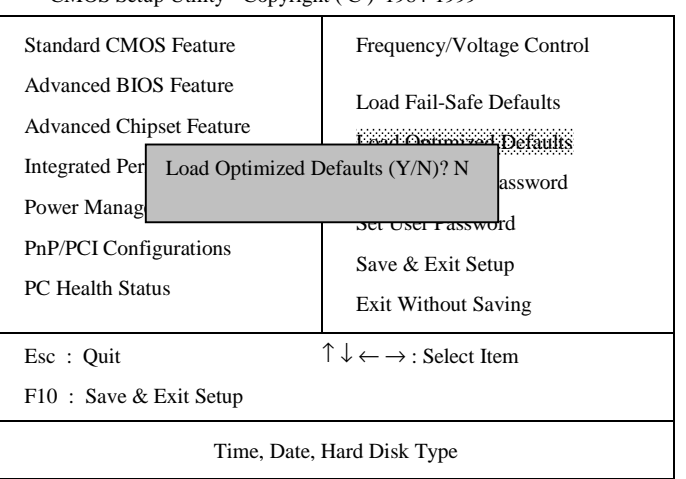

CMOS Setup Utility - Copyright ( C ) 1984-1999

**"Load Optimized Defaults"** loads optimized settings which are stored in the BIOS ROM. The auto-configured settings only affect "**BIOS Features Setup"** and **"Chipset Features Setup"** screens. There is no effect on the standard CMOS setup. To use this feature, highlight it on the main screen and press the **<Enter>** key. A line will appear on screen asking if you want to load the setup default values. Press the **<Y>** key and then press the **<Enter>** key. The setup defaults will then load. Press **<N>** if you don't want to

## **3-1-12 Save & Exit Setup**

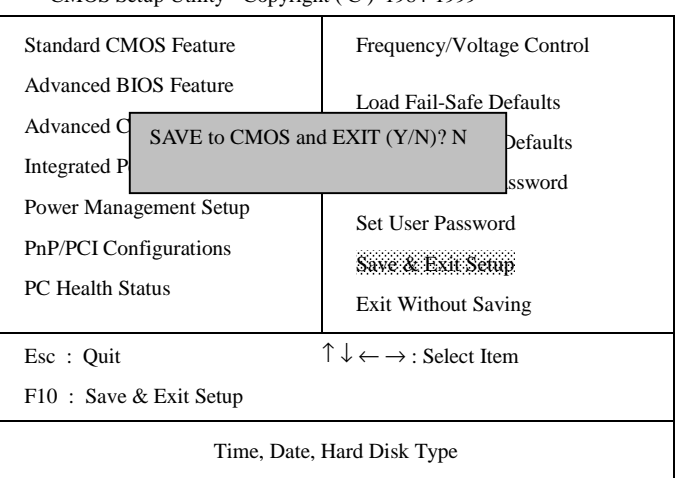

CMOS Setup Utility - Copyright ( C ) 1984-1999

The **"Save & Exit Setup"** option will bring you back to boot up procedure with all the changes, you have made which are recorded in the CMOS RAM.

## **3-1-13 Quit Without Saving**

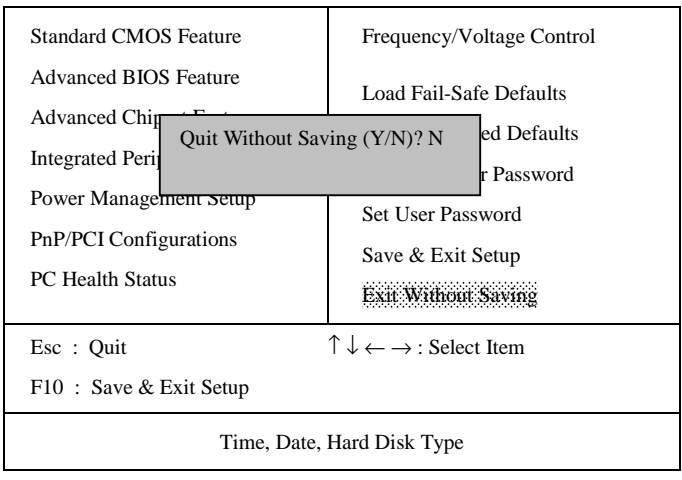

CMOS Setup Utility - Copyright ( C ) 1984-1999

The **"Quit Without Saving"** option will bring you back to normal boot up procedure without saving any data into CMOS RAM. All of the old data in the CMOS will not be destroyed.

# **Chapter 4 Appendix**

## **4-1 Memory Map**

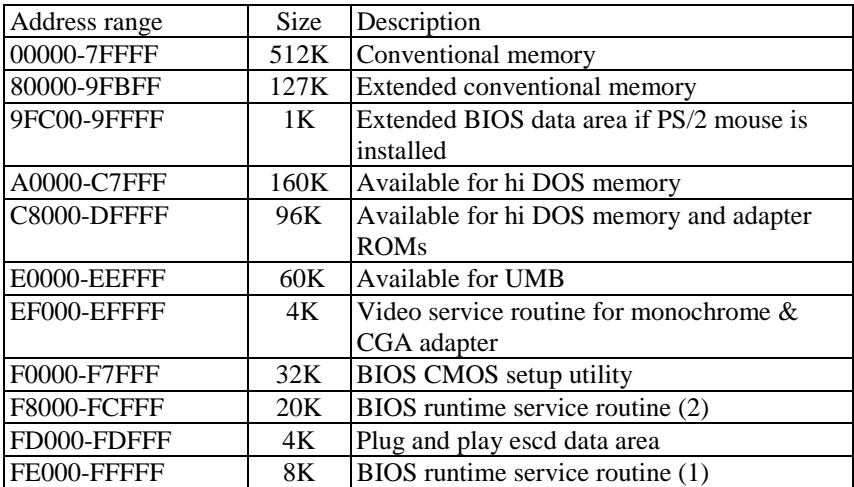

# **4-2 I/O Map**

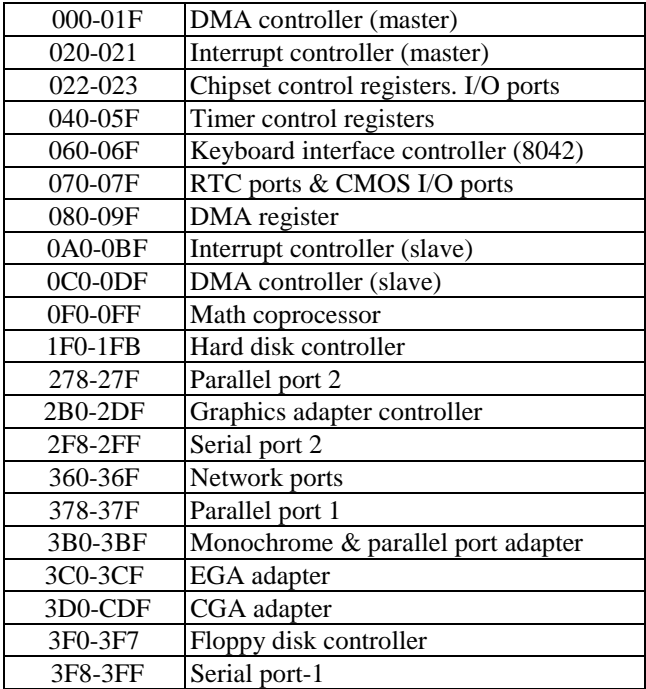

## **4-3 Time & DMA Channels Map**

### **Time map:**

- $\blacksquare$ Timer channel 0 system timer interrupt
- $\blacksquare$ Timer channel 1 DRAM refresh request
- $\blacksquare$ Timer channel 2 speaker tone generator

#### **Dma channels:**

- $\blacksquare$ DMA channel 0 available
- $\blacksquare$ DMA channel 1 onboard ECP (option)
- $\blacksquare$ DMA channel 2 floppy disk (ITE chip)
- $\blacksquare$ DMA channel 3 onboard ECP (default)
- $\blacksquare$ DMA channel 4 cascade for DMA controller 1
- $\blacksquare$ DMA channel 5 available
- $\blacksquare$ DMA channel 6 available
- $\blacksquare$ DMA channel 7 available

## **4-4 Interrupt Map**

**A. NMI:** non-maskable interrupt

#### **B. IRQ(H/W):**

- 0 system timer interrupt from timer 0
- 1. 1 keyboard output buffer full
- 2. cascade for IRQ 8-15
- 3. serial port2
- 4. serial port1
- 5. parallel port 2
- 6. floppy disk (ITE chip)
- 7. parallel port 1
- 8. RTC clock
- 9. available
- 10. available
- 11. available
- 12. PS/2 mouse
- 13. math coprocessor
- 14. onboard hard disk (IDE1) channel
- 15. onboard hard disk (IDE2) channel

# **4-5 RTC & CMOS RAM Map**

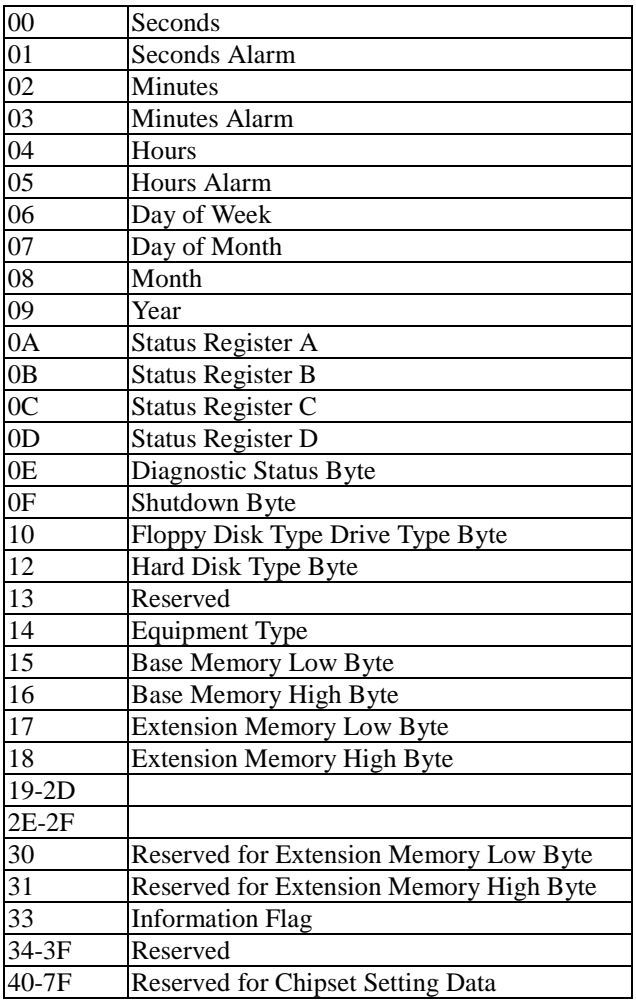

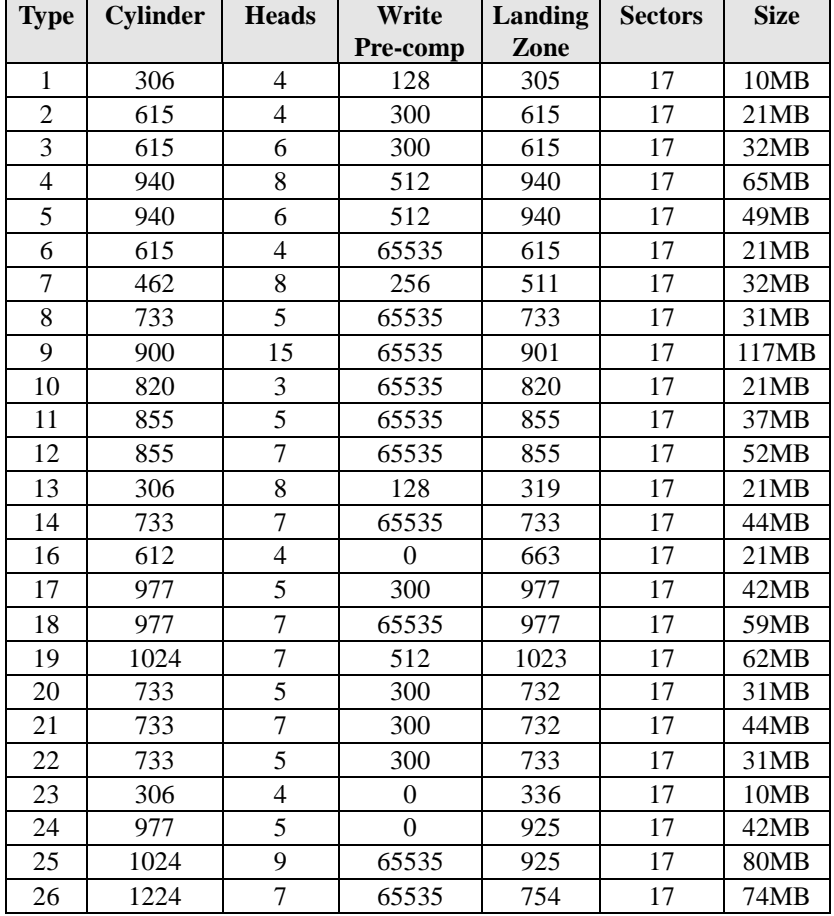

# **4-6 Award BIOS Hard Disk Type**

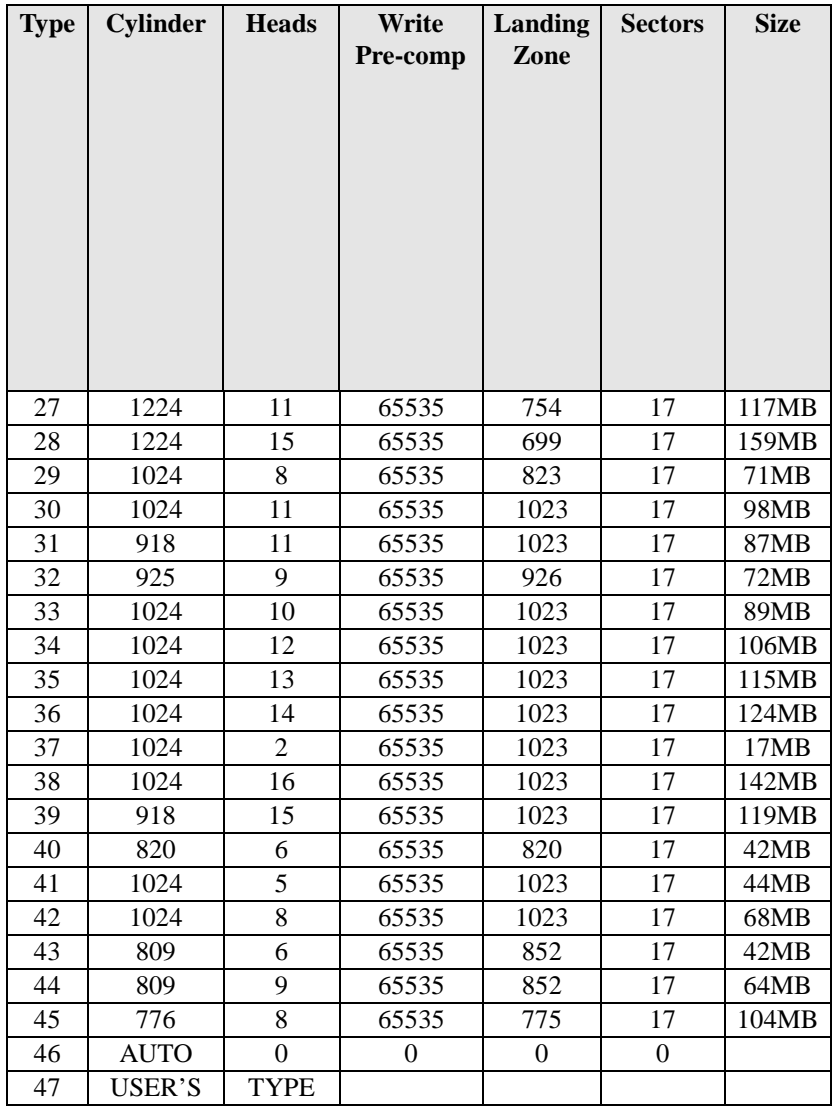
## **4-7 ISA I/O Address Map**

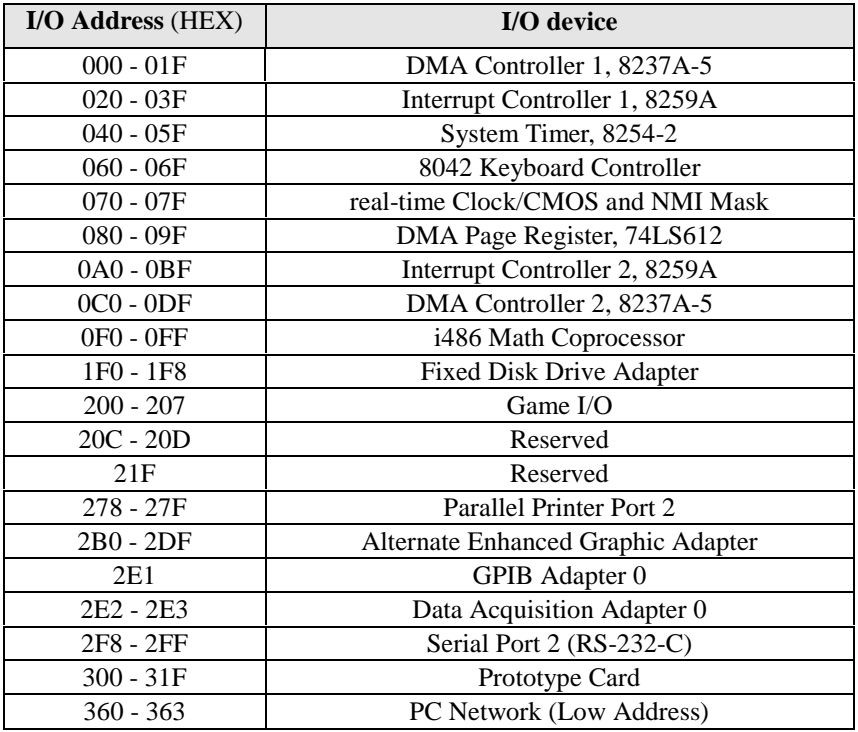

**INTEL 810** 67

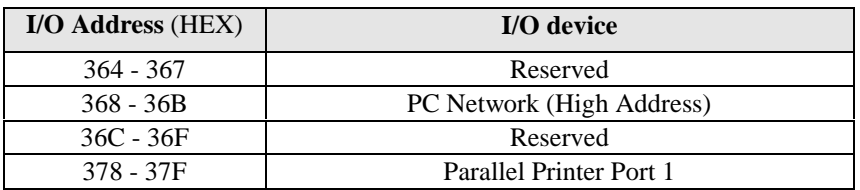

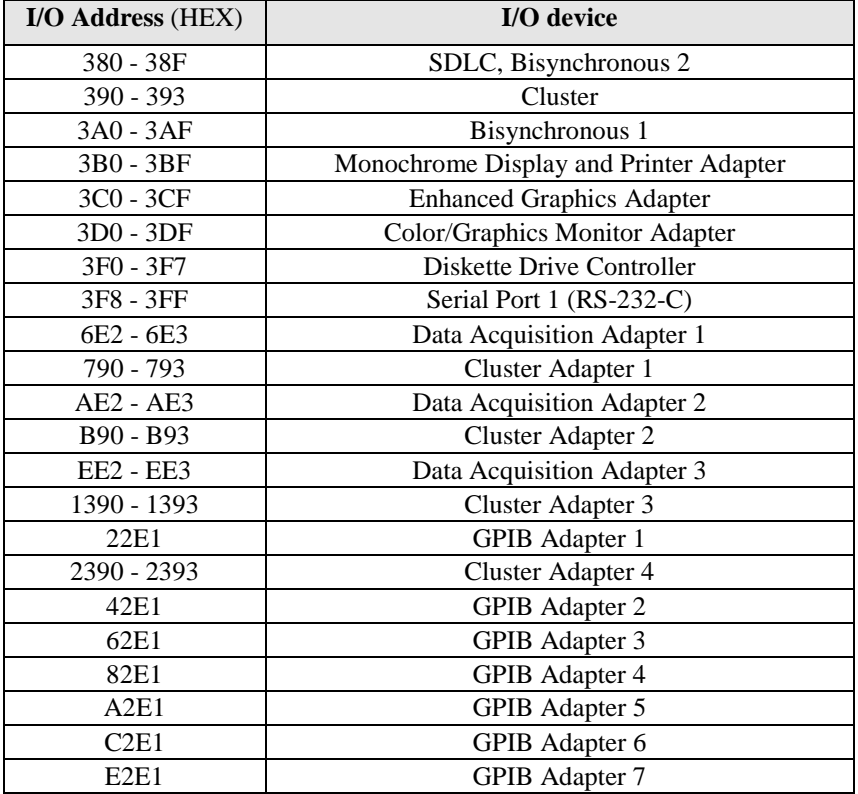

# **Chapter 5 Q & A**

#### **5-1 Error Messages During Power on Self Test**

During **power on self test (post)**, BIOS will automatically detect the system devices. Below are the questions that users may always meet. The user may press **"Esc"** key to skip the full memory test.

#### *1. Beep sound*

On power on, the system make beep sound to offer different messages. If the system is configured correctly, it prompts a short beep to show correct devices configuration is done correctly. When VGA card and DIMM modules are not plugged well, the system makes longer and constant beep sounds.

#### *2. BIOS ROM checksum error*

It indicates the checksum of the BIOS code is not right and system will always halt on power on screen. Contact the dealer to exchange a new BIOS.

#### *3. CMOS battery fails*

It indicates the CMOS battery does not work. Contact the dealer to exchange a new battery.

### *4. CMOS checksum error*

It indicates the CMOS checksum is incorrect. Load the default values in BIOS to solve this problem. This error may result from a weak BIOS, so replace a new BIOS if necessary.

## *5. Hard disk initialize*

#### **Please wait a moment…**

Some hard drives require more time to initialize.

## *6. Hard disk install failure*

The system can not find or initialize the hard drive controller or the drive. Check if the controller is set correctly. If no hard disk is installed, **"Hard drive selection"** must be set to **"none."**

#### *7. Keyboard error or no keyboard present*

This means the system can not initialize the keyboard. Check if the keyboard is plugged well and be sure no keys are pressed during POST.

### *8. Keyboard is lock out- Unlock the key*

When this message comes out, check if there is anything mis-placed on the keyboard. Be sure nothing touches the keys.

## *9. Memory test fails*

There will be more information to specify the type and location of the memory error.

## *10 Primary master hard disk fail*

The BIOS find an error in the primary master hard disk drive.

#### *11 Primary slave hard disk fail*

The BIOS finds an error in the primary slave hard disk drive.

#### *12 Secondary master hard disk fail*

The BIOS finds an error in the secondary slave master hard disk drive.

#### *13 Secondary slave hard disk fail*

The BIOS finds an error in the secondary slave IDE hard disk drive.